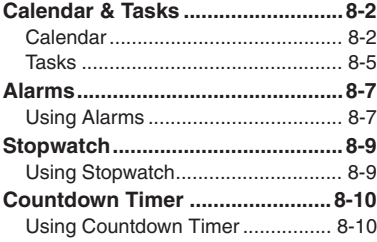

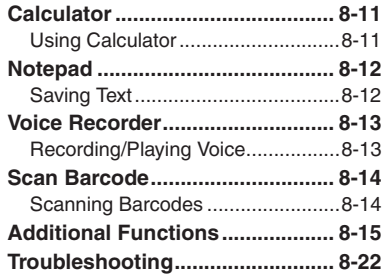

**8**

**Handy Extras**

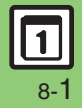

# <span id="page-1-0"></span>**Calendar & Tasks**

<span id="page-1-1"></span>**Calendar**

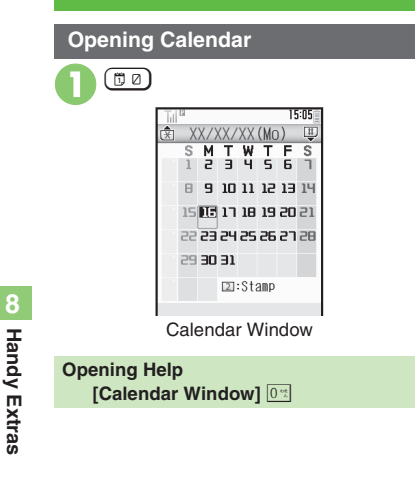

Ė

 $\mathbf{r}$ 

i<br>a

 $\overline{c}$ 

Press  $\boxed{\varphi}$  to toggle Calendar window:

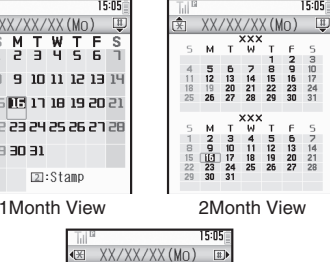

#### 16 17 18 19 20 21 **S** 10 12  $|4|$ 16 18 ao Week View

View

T. F.

 $\mathbf{r}$  $\mathbf{G}$  $\mathbf{c}$ 

 $15:05$ 

#### **Toggling View Key Assignments**

#### [ **All Views**

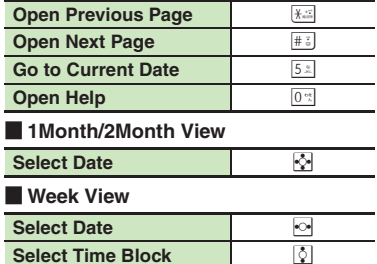

### **Advanced**

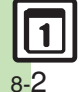

**[Changing default view](#page-14-1) C[Jumping to specified date](#page-14-2) C[Changing date color](#page-14-3) C[Selecting task view option](#page-14-4) C[Adding stamps \(1Month View\)](#page-14-5) CHiding** [schedules](#page-14-6) [Saving additional holidays](#page-14-7) [Hiding/showing holidays](#page-14-8) ([P.8-15](#page-14-1))

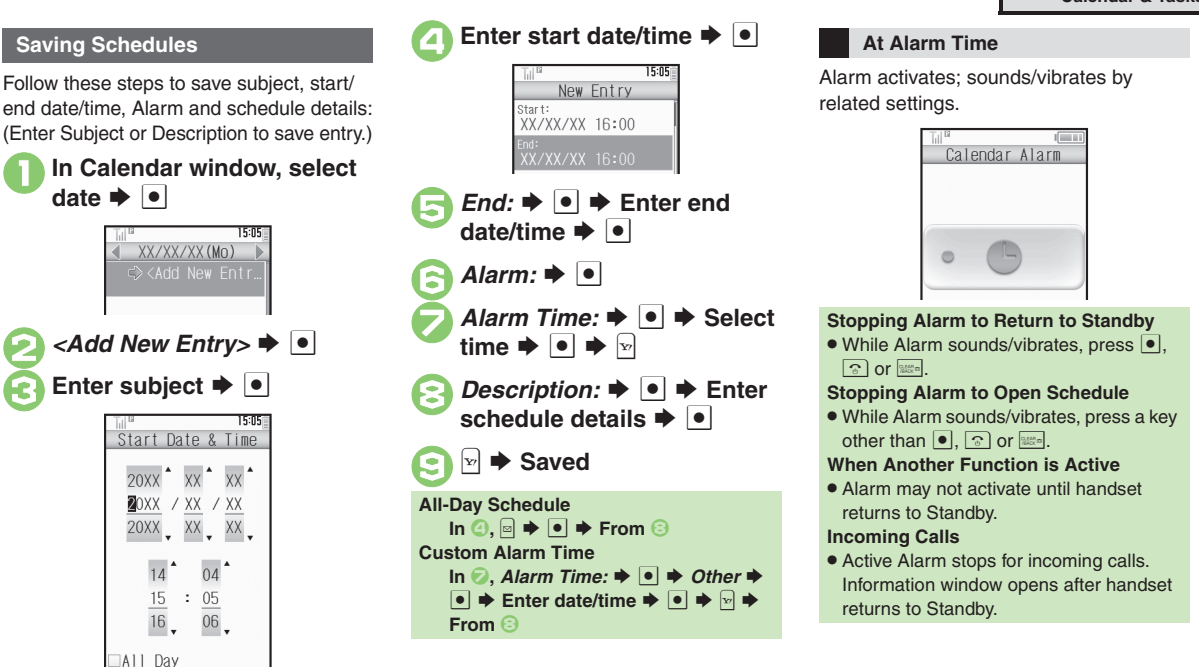

## **Advanced**

4

■[Setting Category/Location](#page-14-9) ■[Saving repetitive schedules](#page-14-10) ■[Editing entries](#page-15-0) ■[Changing Alarm tone/video & duration](#page-15-1) ■Changing Alarm volume ([Selecting Vibration option](#page-15-3) (And more on **[P.8-15](#page-14-9)** - **[8-16](#page-15-3)**)

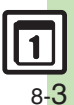

**Handy Extras 8**

**Handy Extras** 

8

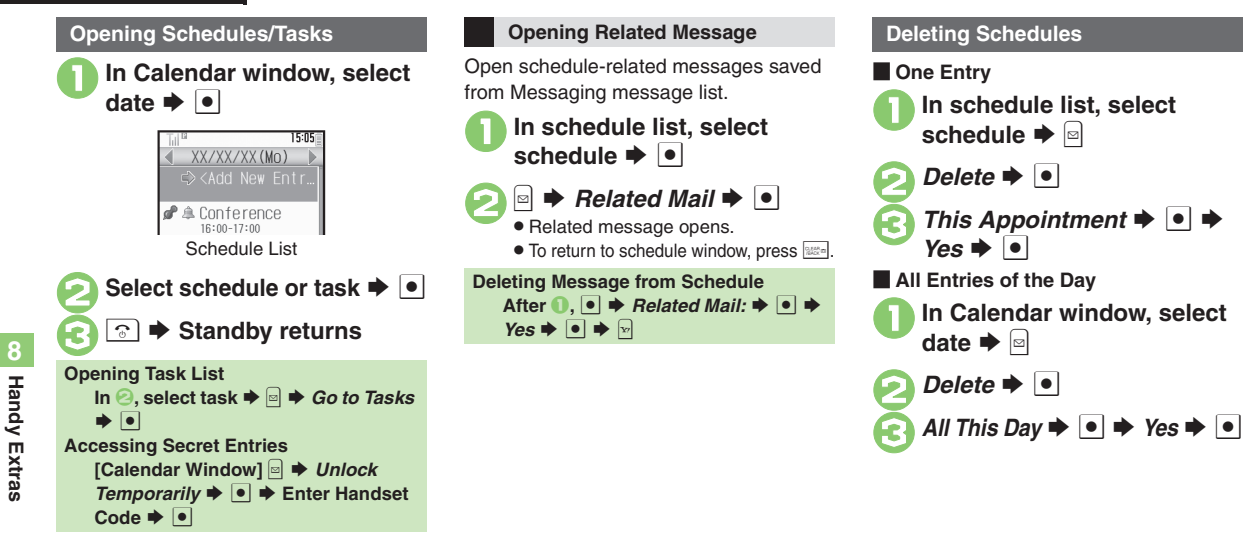

#### **Advanced**

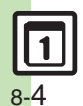

**C[Searching entries by part of subject](#page-15-4) C[Searching entries by Category](#page-15-5) C[Checking memory status](#page-15-6) C[Deleting all entries](#page-15-7) CDeleting entries within one** [week \(Week View\)](#page-15-8) © [Deleting entries up to the end of previous week \(Week View\)](#page-15-9) © [Deleting entries within one month \(1Month View\)](#page-15-10) © Deleting entries [up to the end of previous month \(1Month View\)](#page-15-11) ([Deleting entries in two months \(2Month View\)](#page-15-12) (**[P.8-16](#page-15-4)**)

**Handy Extras Handy Extras**

# <span id="page-4-0"></span>**Tasks**

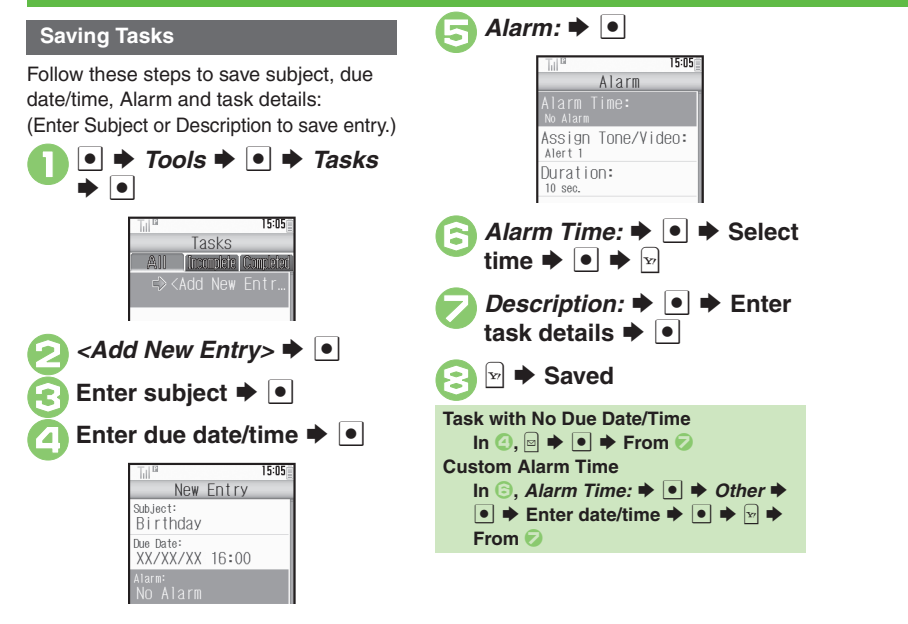

# **Handy Extras 8 Handy Extras**

## **Advanced**

**6** C[Hiding tasks](#page-16-0) C[Editing tasks](#page-16-1) C[Setting priority](#page-16-2) C[Changing Alarm tone/video & duration](#page-16-3) C[Changing Alarm volume](#page-16-4) CSelecting Vibration option ([Sounding Alarm tone even in Manner mode](#page-16-6) (**[P.8-17](#page-16-0)**)

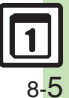

#### **Calendar & Tasks**

#### **At Alarm Time**

Alarm activates; sounds/vibrates by

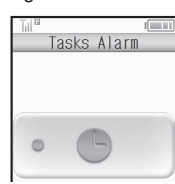

#### **Stopping Alarm to Return to Standby**

 $\bullet$  While Alarm sounds/vibrates, press  $\bullet$ ,  $\sqrt{2}$  or  $\frac{5.000}{2}$ 

#### **Stopping Alarm to Open Task**

. While Alarm sounds/vibrates, press a key other than  $\lceil \cdot \rceil$  or  $\lceil \cdot \rceil$ .

#### **When Another Function is Active**

. Alarm may not activate until handset returns to Standby.

#### **Incoming Calls**

. Active Alarm stops for incoming calls. Information window opens after handset returns to Standby.

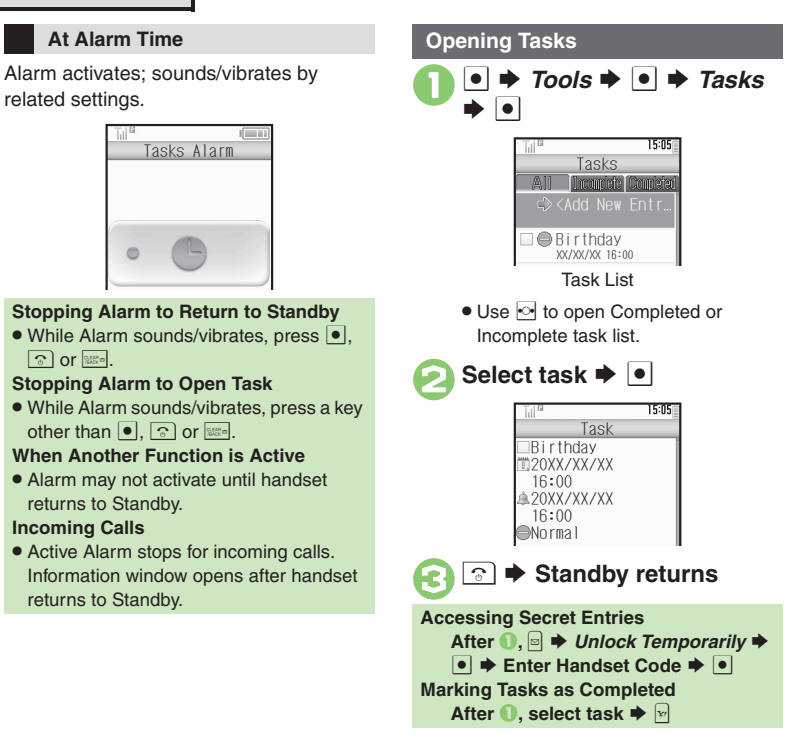

# [ **One Entry** In task list, select task  $\blacktriangleright$   $\lbrack \mathfrak{s} \rbrack$  $Delete \rightarrow \Box$  $This Task \rightarrow \bullet \ \bullet \ \text{Yes} \rightarrow \bullet$ [ **All Completed Tasks** 1**n task list, <b>B** *Delete*  $\blacktriangleright$   $\blacktriangleright$ *All Comp. Tasks*  $\rightarrow$  <sup>●</sup>  $\rightarrow$  $\bm{s}$   $\bm{\blacklozenge}$   $\bm{\triangleright}$   $\bm{\triangleright}$ **Deleting Tasks**

**Handy Extras**

**Handy Extras** 

**8**

## **Advanced**

**Deleting tasks C[Sorting tasks by priority](#page-16-8) C[Checking memory status](#page-16-9) C[Deleting all tasks](#page-16-10) ([P.8-17](#page-16-7))** 

8-6

# <span id="page-6-1"></span>**Using Alarms**

### **Setting Alarm**

Follow these steps to set Alarm to sound at a specific time on a specific day of the week:

(Set Snooze--Alarm repeats at set interval--Alarm Volume and Duration.)

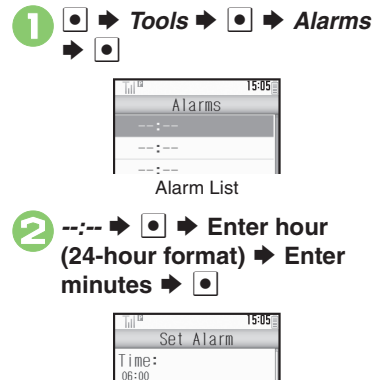

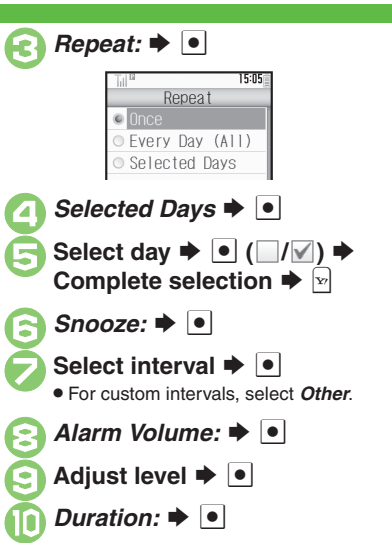

<span id="page-6-0"></span>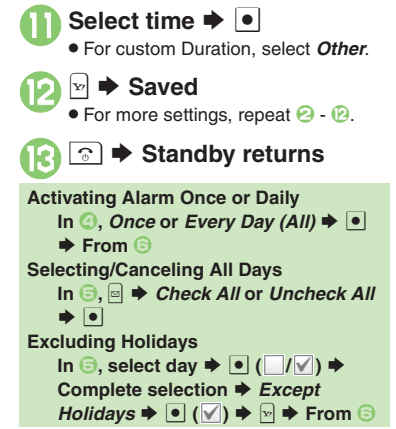

co Handy Extras **Handy Extras 8**

## **Advanced**

4 **C[Editing entries](#page-17-0) C[Saving entry name](#page-17-1) C[Changing Alarm tone/video](#page-17-2) C[Setting handset to vibrate at Alarm Time](#page-17-3) CSounding Alarm tone even in Manner** [mode](#page-17-4) (**[P.8-18](#page-17-0)**)

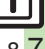

#### **Alarms**

#### **At Alarm Time**

Alarm activates; sounds/vibrates by related settings.

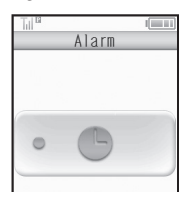

#### **Stopping Alarm**

- $\bullet$  Press a key.
- **When Another Function is Active**
- . Alarm may not activate until handset returns to Standby.

#### **Incoming Calls**

. Active Alarm stops for incoming calls. Information window opens after handset returns to Standby.

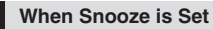

Alarm repeats at the set interval. Other Alarms do not activate while handset is Snoozing.

#### **Canceling Snooze**

- While Snoozing,  $\bullet \bullet \text{ Yes} \bullet \bullet$
- Snooze is automatically canceled after a period of time.

#### **Canceling Alarm**

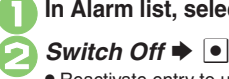

- In Alarm list, select entry  $\blacktriangleright$   $\lbrack \mathfrak{D} \rbrack$
- Reactivate entry to use the same settings.

#### **Reactivating Entry**

 $\ln \Theta$ , *Switch On*  $\blacktriangleright \Theta$ 

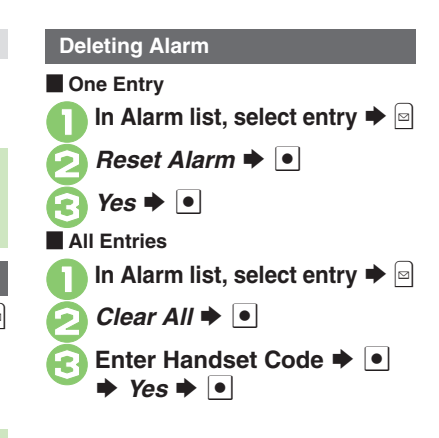

**8**

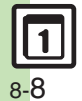

# <span id="page-8-1"></span>**Using Stopwatch**

Stopwatch stops if battery runs low.

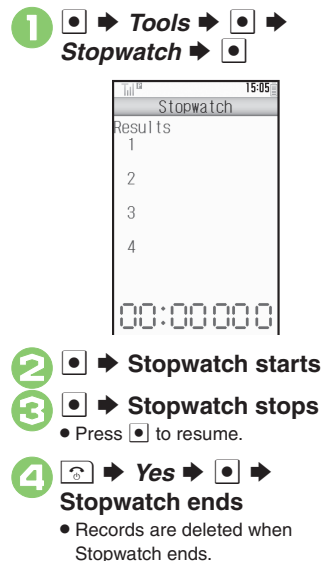

<span id="page-8-0"></span>**Recording Lap Times While Stopwatch is running,**  B **Saving Records to Notepad After <sup>6</sup><sub>2</sub>, and**  $\blacktriangleright$ *Save to Notepad* $\blacktriangleright$  **<sup>●</sup> Resetting Records After** 3**,** A S **From** 2**Incoming Calls** • Stopwatch is not affected by incoming calls. End the call to return.

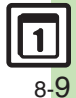

# <span id="page-9-0"></span>**Countdown Timer**

# <span id="page-9-1"></span>**Using Countdown Timer**

 $\bullet \bullet$  Tools  $\bullet \bullet$   $\bullet$  $r \Rightarrow \boxed{\bullet}$ 15:05 Countdown Timer Enter Time  $(1" - 99' 59")$ 59 99  $\mathbf{D}$  $: 00$  $01$  $01$ **Enter minutes**  $\rightarrow$  **Enter** seconds  $\blacktriangleright$   $\blacktriangleright$ 15:05 Countdown Timer Time Remaining  $01:10$  $\bullet$  Press  $\textcircled{\text{}}$  to change time.

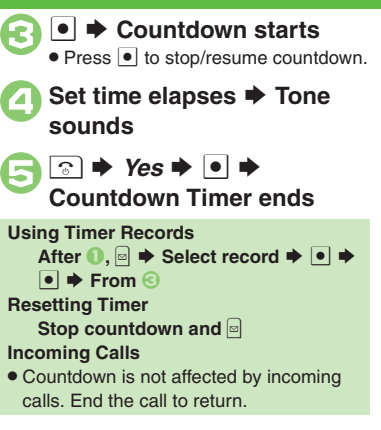

**When Set Time Elapses**

Tone sounds.

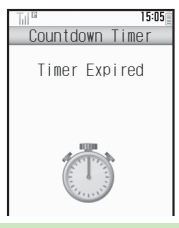

# **Stopping Tone Instantly**

- Press or a Side Key. (Tone stops automatically after a period of time.) **When Timer Time Elapsed during a Call**
- . Tone sounds after the call.

**Handy Extras**

**Handy Extras** 

**8**

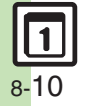

# <span id="page-10-1"></span>**Using Calculator**

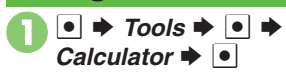

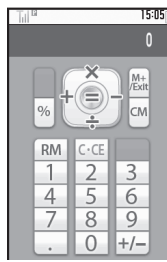

Calculator Window

**Use Keypad to enter digits**<br>**▶ Calculate** 

3 " <sup>S</sup> **Standby returns**

## *240,000* appears. **Advanced**

<span id="page-10-0"></span>**Key Assignments**

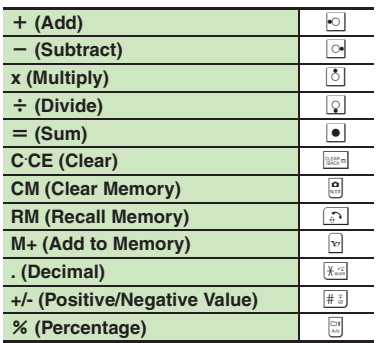

#### **Memory Calculation**

- Clear Memory before starting new Memory calculations.
- . Numbers saved in Memory remain until handset power is turned off.

#### **Incoming Calls**

. Calculations are not affected. End the call to return to Calculator.

#### **Using % Function**

Use  $\left[\begin{matrix} \n\infty \\
\infty\n\end{matrix}\right]$  to find definite percentage of a

known value.

Example: Calculate 30% of 800,000

**Enter 800,000**  $\Rightarrow$  *x*  $\Rightarrow$  30  $\Rightarrow$  %

■ 240,000 appears.

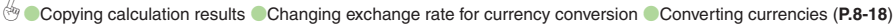

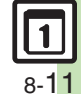

# <span id="page-11-0"></span>**Notepad**

<span id="page-11-1"></span>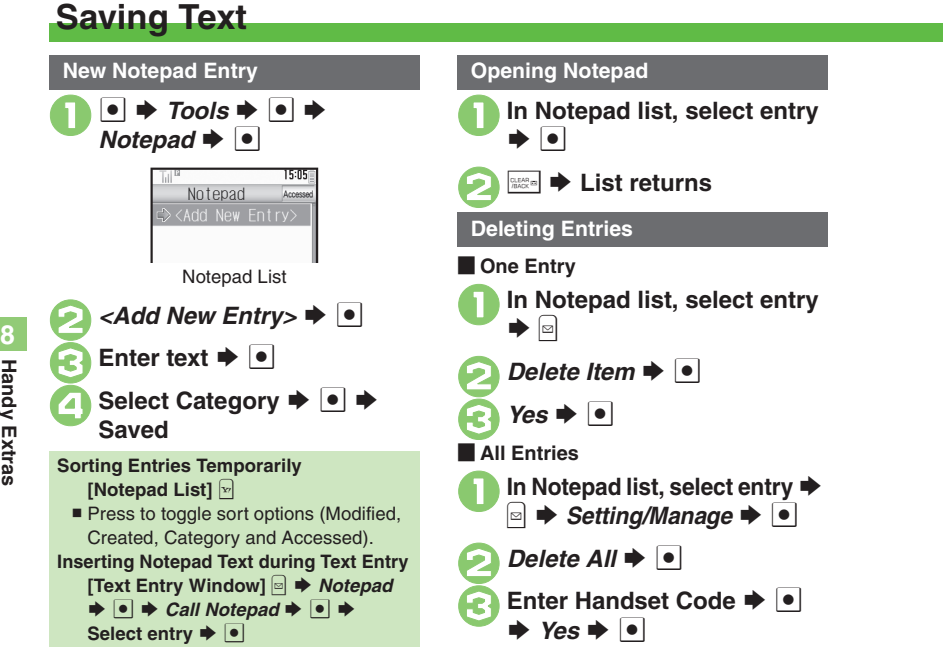

#### **Advanced**

**<sup>6</sup>** [Editing Notepad](#page-18-0) C[Searching text within all entries](#page-18-1) C[Inserting Notepad text into message text](#page-18-2) C[Sending entries via S!](#page-18-3) Mail C[Creating text files](#page-18-4) **Olmporting text files [Checking memory status](#page-18-6) Copening properties ([P.8-19](#page-18-0))** 

**Handy Extras Handy Extras**

# <span id="page-12-0"></span>**Voice Recorder**

# <span id="page-12-1"></span>**Recording/Playing Voice**

#### $\bullet$  **→ Recording ends Recording Playback In recording window, <b>a** →<br>*Ring Songs*·*Tones* → ● . Recording stops if battery runs low while Voice Recorder recording. . Record conversations during calls via Playback **Select file**  $\rightarrow \Box$ *Record Caller Voice*.Save and Send  $\bullet$   $\bullet$  Tools  $\bullet$   $\bullet$   $\bullet$  Voice . For *Extended Voice*, recording is **Playing Files via Data Folder** saved automatically.  $r \Rightarrow \boxed{\bullet}$  $\boxed{\Box}$   $\blacktriangleright$  *Ring Songs* Tones  $\blacktriangleright$  <sup>●</sup>  $\blacktriangleright$  $Save \rightarrow \Box$ **Select file**  $\rightarrow$  **<sup>o</sup>** 15:05 Voice Recorder **Play Before Saving Playback Operations**  $In$   $\bigcirc$ , *Playback*  $\blacktriangleright$   $\circ$   $\blacktriangleright$  Playback  $\sqrt{2}$ **Volume Controlstarts** S \$ S **Playback stops Pause/ResumeStarting Over** e | | | **Stop**  $\overline{\phantom{a}}$  **Stop In ⊙, → From ⊘**

**8 Handy Extras Handy Extras**

Recording Window

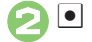

**Advanced**

# **Recording starts**

00:00:00/00:03:08

# 8-13

0([Saving longer recordings](#page-18-8) ([Sending Voice files via S!](#page-18-9) Mail ([Switching storage media](#page-18-10) (**[P.8-19](#page-18-8)**)

# <span id="page-13-0"></span>**Scan Barcode**

# <span id="page-13-1"></span>**Scanning Barcodes**

Scan UPC/JAN (1D barcodes) or QR Codes (2D barcodes).

- Slide Portrait/Macro Selector to Macro (※) beforehand.
- . Some barcodes may not be scanned.

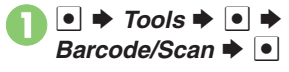

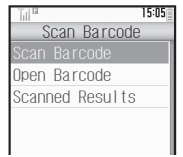

**Scan Barcode**  $\blacktriangleright$   $\blacktriangleright$ 

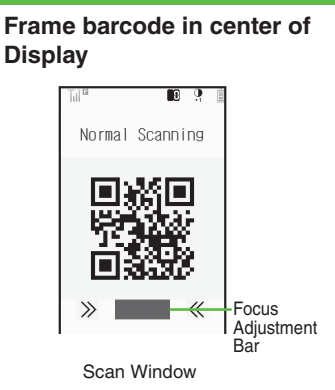

. Use Focus Adjustment Bar as a guide (better focus in darker blue).

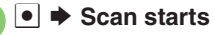

- If recognition takes time, slowly adjust the distance between handset and barcode.
- $\bullet$  Press  $\boxed{\mathbf{v}}$  to stop scan.

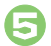

**Tone sounds → Scan results appear** 

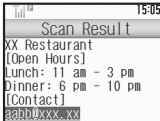

### **Split Data**

- . After scanning, a confirmation appears. Follow onscreen prompt(s).
- **•** Scan results do not appear until all split data is scanned.

#### **Starting Over**

**After <b>⑤**,  $\boxed{\circ}$   $\blacktriangleright$  *Yes*  $\blacktriangleright$  **Ⅰ**  $\blacktriangleright$  From **⑤** 

**Key Assignments in Scan Window**

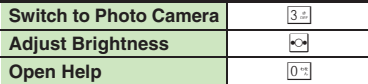

## **Advanced**

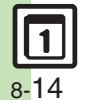

C [Scanning during text entry](#page-19-0) C [Scanning continuously](#page-19-1) C [Reading saved barcode images](#page-19-2) C [Saving scan results](#page-19-3) C [Saving to Notepad](#page-19-4) C Saving linked info [to Phone Book](#page-19-5) © [Opening saved scan results](#page-19-6) © [Using linked info](#page-19-7) © [Using images as Wallpaper](#page-20-0) © [Saving images & melodies](#page-20-1) © [Copying text](#page-20-2) (And more on **[P.8-20](#page-19-0)** - **[8-21](#page-20-2)**)

**8**

<span id="page-14-8"></span><span id="page-14-7"></span><span id="page-14-6"></span><span id="page-14-5"></span><span id="page-14-4"></span><span id="page-14-3"></span><span id="page-14-2"></span><span id="page-14-1"></span>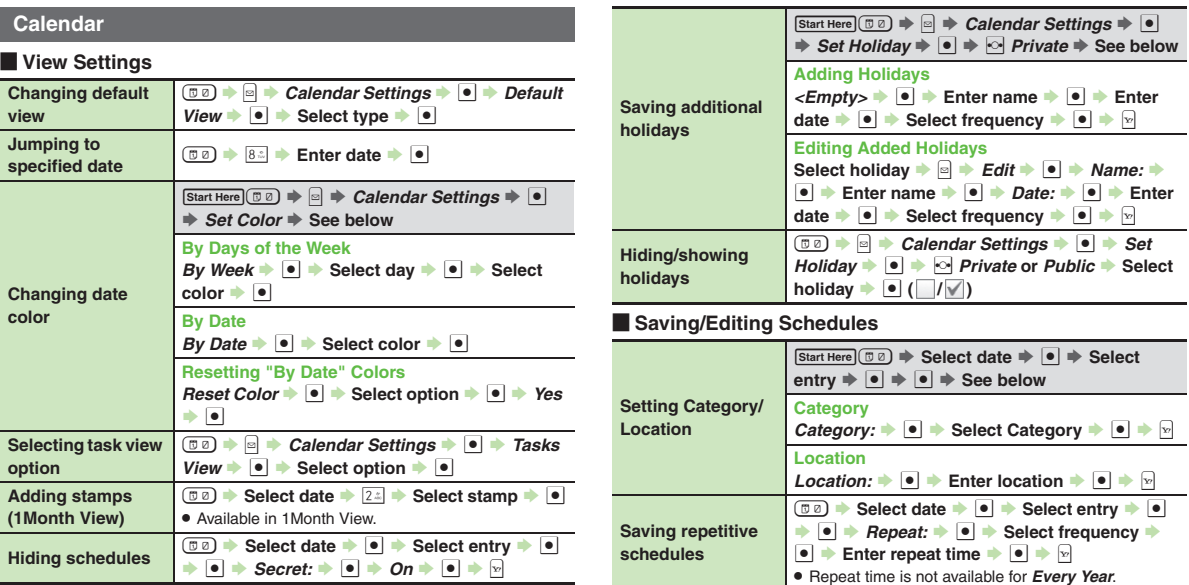

<span id="page-14-10"></span><span id="page-14-9"></span><span id="page-14-0"></span>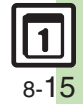

<span id="page-15-1"></span><span id="page-15-0"></span>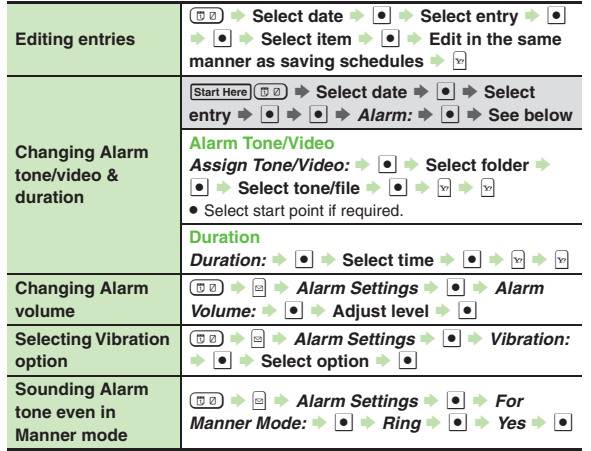

#### [ **Managing Schedules**

<span id="page-15-12"></span><span id="page-15-11"></span><span id="page-15-10"></span><span id="page-15-9"></span><span id="page-15-8"></span><span id="page-15-7"></span><span id="page-15-6"></span><span id="page-15-5"></span><span id="page-15-4"></span>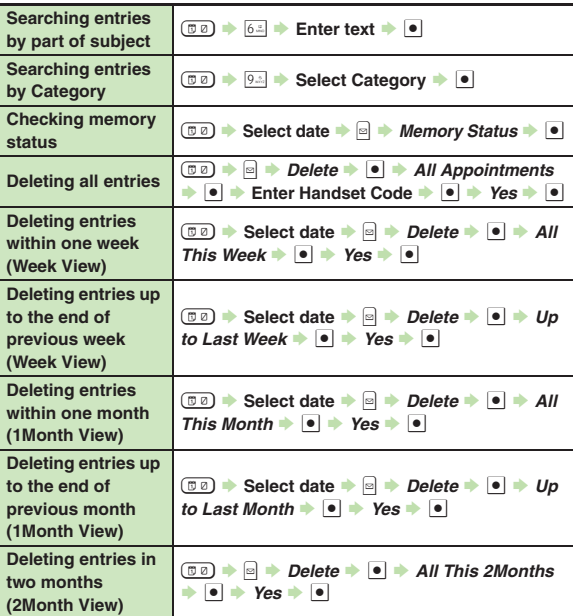

<span id="page-15-3"></span><span id="page-15-2"></span>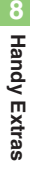

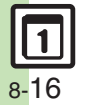

<span id="page-16-3"></span><span id="page-16-2"></span><span id="page-16-1"></span><span id="page-16-0"></span>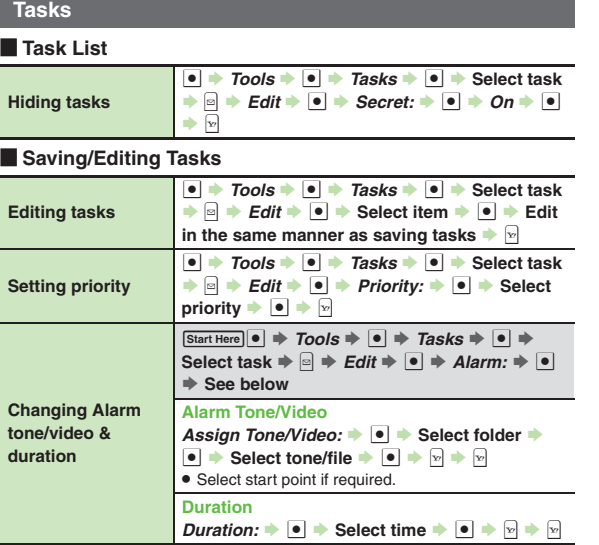

<span id="page-16-5"></span><span id="page-16-4"></span>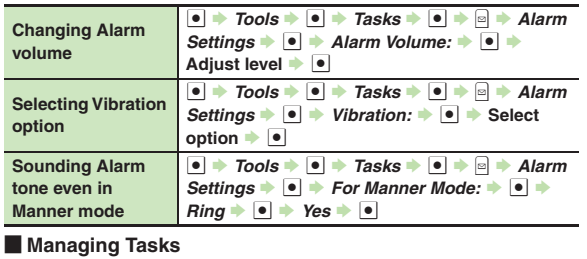

#### <span id="page-16-10"></span><span id="page-16-9"></span><span id="page-16-8"></span><span id="page-16-7"></span><span id="page-16-6"></span>**Searching tasks**  $\boxed{\text{Start Here}} \bullet \Rightarrow \text{Tools} \Rightarrow \boxed{\bullet} \Rightarrow \text{Tasks} \Rightarrow \boxed{\bullet} \Rightarrow \boxed{\bullet}$  $\Rightarrow$  Find  $\Rightarrow$  **O**  $\Rightarrow$  See below **By Part of Subject**  $By Subject +$   $\bullet$  **Enter text**  $\bullet$ **By Due Date**  $By Due Date \rightarrow \bullet$   $\bullet$  Enter date  $\rightarrow \bullet$ **Sorting tasks by priority**  $\bullet$   $\rightarrow$  *Tools*  $\rightarrow$   $\bullet$   $\rightarrow$  *Tasks*  $\rightarrow$   $\bullet$   $\rightarrow$  *Sort*  $\rightarrow \bullet$  *Priority*  $\rightarrow \bullet$ **Checking memory status** $\bullet$   $\rightarrow$  Tools  $\rightarrow$   $\bullet$  Tasks  $\rightarrow$   $\bullet$   $\rightarrow$   $\circ$ *Memory Status*  $\bullet$  <sup>8</sup> **Deleting all tasks**  $\bullet \rightarrow$  Tools  $\rightarrow \bullet$  **Tasks**  $\rightarrow \bullet$   $\rightarrow \bullet$  Delete  $\rightarrow$  **©**  $\rightarrow$  All Tasks  $\rightarrow$  **●** Enter Handset Code  $\bullet \bullet \bullet \bullet \bullet$

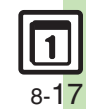

#### **Alarms**

<span id="page-17-3"></span><span id="page-17-2"></span><span id="page-17-1"></span><span id="page-17-0"></span>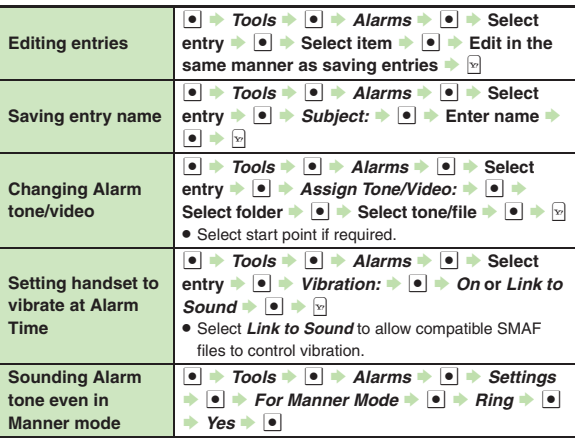

#### **Calculator**

<span id="page-17-7"></span><span id="page-17-6"></span><span id="page-17-5"></span>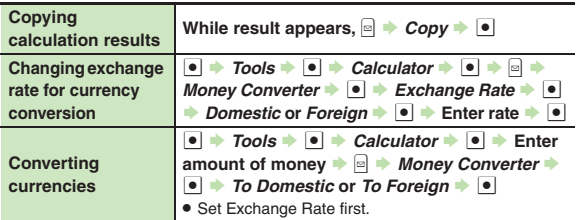

<span id="page-17-4"></span>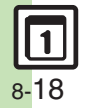

# **Notepad**

<span id="page-18-6"></span><span id="page-18-5"></span><span id="page-18-4"></span><span id="page-18-3"></span><span id="page-18-2"></span><span id="page-18-1"></span><span id="page-18-0"></span>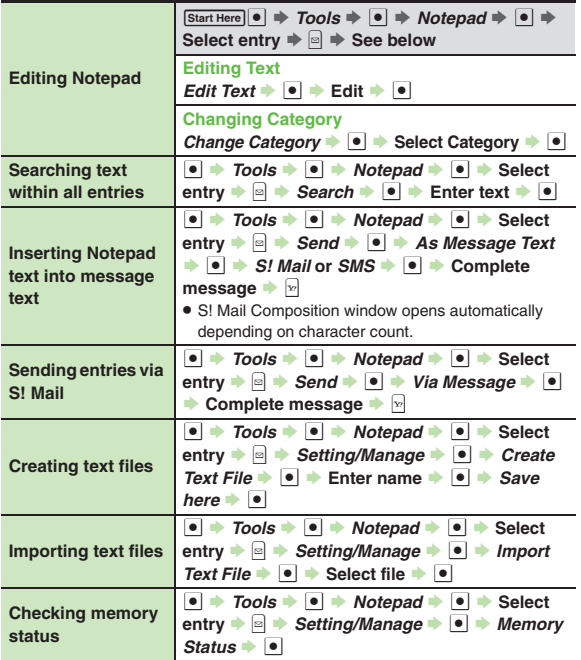

<span id="page-18-7"></span>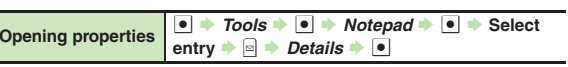

#### **Voice Recorder**

<span id="page-18-10"></span><span id="page-18-9"></span><span id="page-18-8"></span>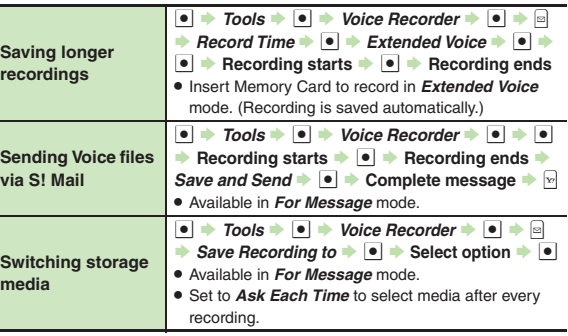

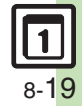

#### **Scan Barcode**

<span id="page-19-2"></span><span id="page-19-1"></span><span id="page-19-0"></span>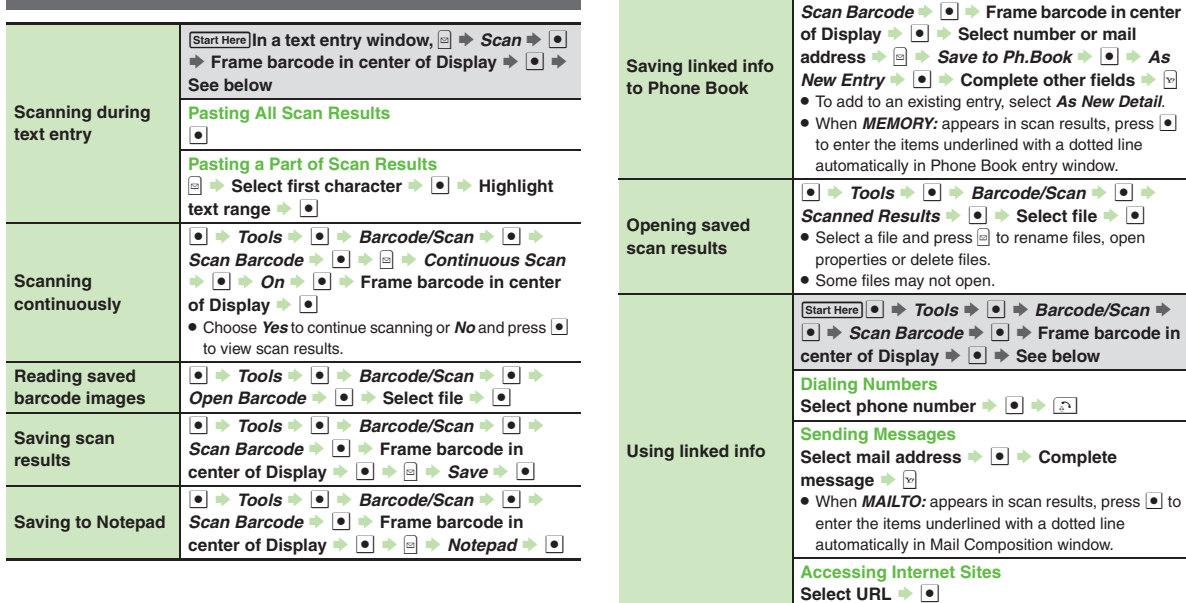

<span id="page-19-7"></span><span id="page-19-6"></span><span id="page-19-5"></span> $\bullet$   $\rightarrow$  *Tools*  $\rightarrow$   $\bullet$   $\rightarrow$  *Barcode/Scan*  $\rightarrow$   $\bullet$   $\rightarrow$ 

<span id="page-19-4"></span><span id="page-19-3"></span>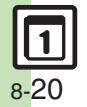

<span id="page-20-2"></span>Select number, mail address or URL ➡ **◙** ➡ *Copy Telephone***,** *Copy Address* **or** *Copy URL*

 $\bullet$   $\bullet$ 

<span id="page-20-1"></span><span id="page-20-0"></span>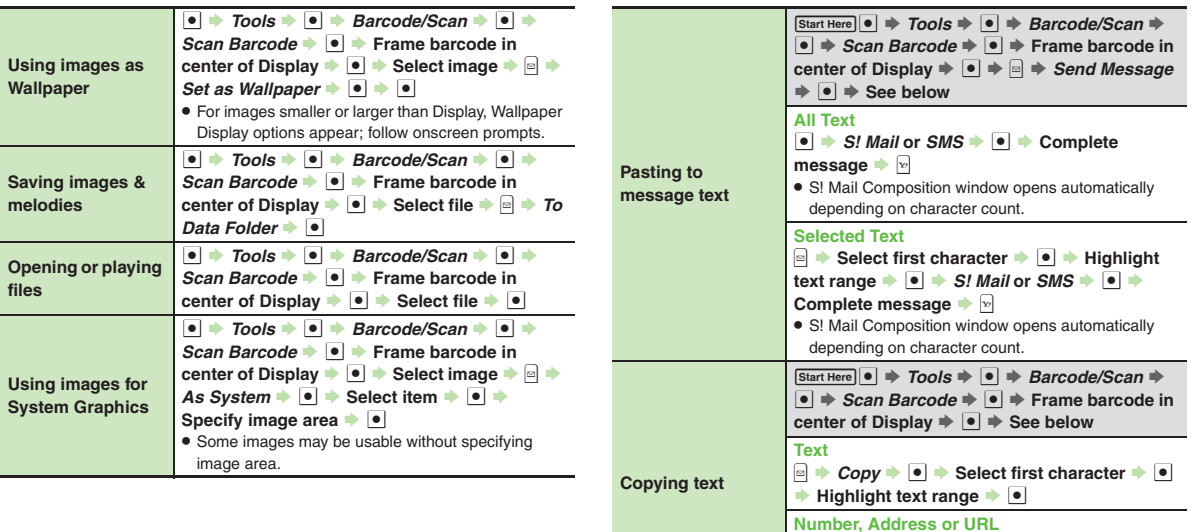

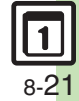

# <span id="page-21-0"></span>**Troubleshooting**

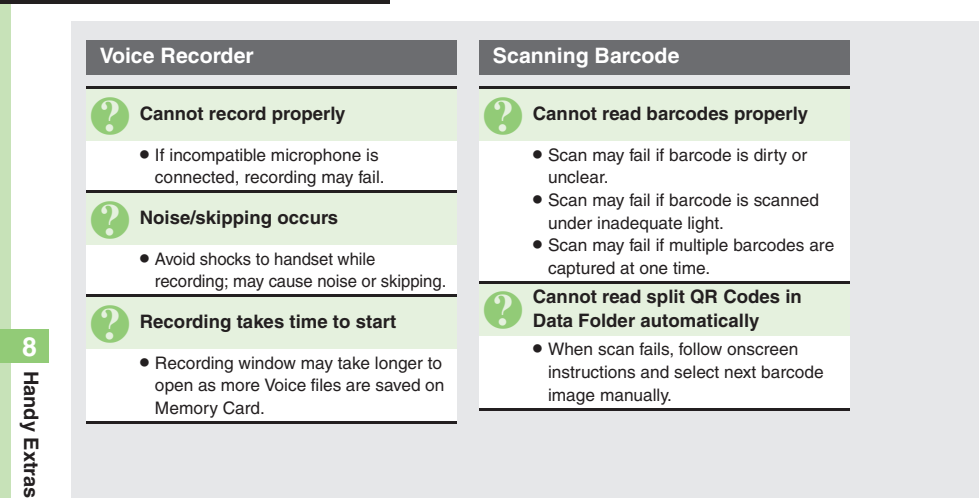

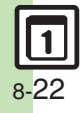